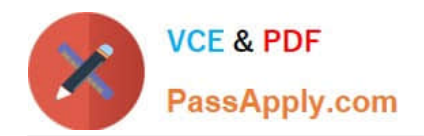

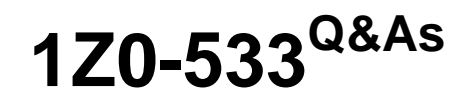

Oracle Hyperion Planning 11 Essentials

# **Pass Oracle 1Z0-533 Exam with 100% Guarantee**

Free Download Real Questions & Answers **PDF** and **VCE** file from:

**https://www.passapply.com/1z0-533.html**

100% Passing Guarantee 100% Money Back Assurance

Following Questions and Answers are all new published by Oracle Official Exam Center

**C** Instant Download After Purchase

- **83 100% Money Back Guarantee**
- 365 Days Free Update
- 800,000+ Satisfied Customers

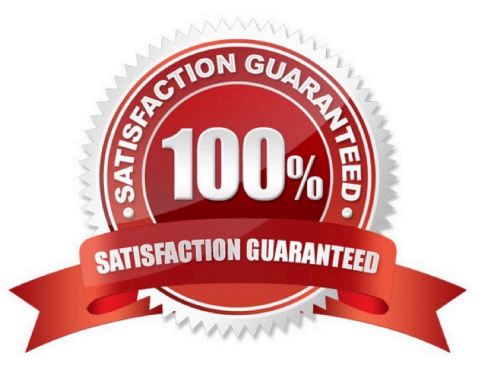

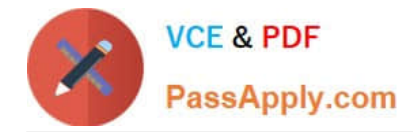

## **QUESTION 1**

Identify the one Planning component that is not accessible over the Web.

- A. Dimension Editor for Planning
- B. Shared Services
- C. Exchange Rates Definition
- D. Planning Utilities
- E. Create and Manage Database Options
- F. Create Data Sources
- Correct Answer: D

Hyperion Planning Utilities can only be used locally.

# **QUESTION 2**

When opening a data form, the user experiences slow performance.

What three steps could you do to improve the time it takes to open the data form?

- A. Reduce the number of rows and columns displayed in the data form.
- B. Upgrade the client machine\\'s operating system processing speed and RAM.
- C. In the data form definition, remove the option to display alias.
- D. Reduce the number of page dimensions used on the Web form
- E. Tune the index and data caches in Essbase.
- Correct Answer: ABE
- A: Reducing the amount of rows and columns that need to be accessed would increase performance.
- B: The client machine could also be a bottleneck.
- E: Indexing and caching would help when loading data into a form.

#### **QUESTION 3**

Which three tasks can be performed using the Smart View Planning Provider in Microsoft Excel?

- A. Open a data form and submit data.
- B. enter supporting detail and cell text.

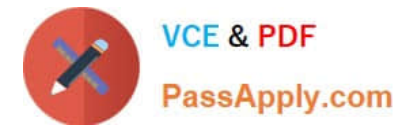

- C. Run business rules.
- D. enter planning unit annotations.
- E. Perform workflow tasks.

Correct Answer: ABC

Oracle Hyperion Smart View for Office (Smart View) is a component of Hyperion Foundation Services. Smart View provides a common Microsoft Office interface designed specifically for Oracle\\'s Enterprise Performance Management (EPM) and Business Intelligence (BI). Using Smart View, you can view, import, manipulate, distribute and share data in Microsoft Excel, Word and PowerPoint interfaces. It is a comprehensive tool for accessing and integrating EPM and BI content from Microsoft Office products.

## **QUESTION 4**

You need to create an allocation Business Rule that allocates marketing expense from corporate down to each region based on FY10 actuals for the Budget scenario.

What is the correct formula assuming this syntax is used in an enhanced calc script?

A. FIX (Budget, @LEVMBRS (Market,0)) "Marketing expense" = "Marketing expense "->Corporate \* ("Marketing expense" Actual / "Marketing expense" -> Actual --> TotalMarket); ENDFIX

B. FIX (Budget, (@LEVMBRS (Market, 0) ) ) "Marketing expense" = "Marketing expense"->Corporate \* ("Marketing expense"/"Marketing expense" --> TotalMarket) ; ENDFIX

C. FIX (Budget, (@LEVMBRS (Market, 0) ) --- "Marketing expense" = "Marketing expense"->Corporate \* ("Marketing expense" Actual ->FY10 / "Marketing expense" -> Actual ->FY10 TotalMarket); ENDFIX

D. FIX (@LEVMBRS (Market, 0) ) "Marketing expense" = "Marketing expense"~>Corporate \* ("Marketing expense" Actual ->FY10 / "Marketing expense" -> Actual ->FY10 TotalMarket); ENDFIX

Correct Answer: B

#### **QUESTION 5**

You have the following design requirement: You need to track customer status For a sales planning application. Valid options for customer status include: Active, Inactive, Out of Business.

Customer status can change on a month-by-month basis.

What is the best way to build Customer Status into the Planning application?

A. Attribute dimension

- B. Varying attribute dimension
- C. Smart List
- D. Free Form Text

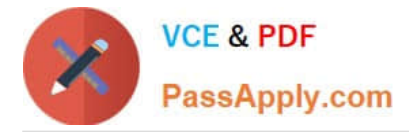

E. Alternate hierarchy

Correct Answer: C

Administrators use Smart Lists to create custom drop-down lists that users access from data form cells. When clicking into cells whose members are associated with a Smart List (as a

member property), users select items from drop-down lists instead of entering data. Users cannot type in cells that contain Smart Lists. Smart Lists display in cells as down arrows that expand when users click into the cells.

Perform these tasks to create and administer Smart Lists:

\*

Define Smart Lists

\*

Associate Smart Lists with members.

\*

Select dimensions for which Smart Lists are displayed.

[Latest 1Z0-533 Dumps](https://www.passapply.com/1z0-533.html) [1Z0-533 Practice Test](https://www.passapply.com/1z0-533.html) [1Z0-533 Braindumps](https://www.passapply.com/1z0-533.html)